## **Acrobat – PDF (portable document format)**

#### 1- origine et intérêt

Ce qui est révolutionnaire dans Acrobat, et que l'imprimerie a repris sans qu'au départ les choses aient été pensées pour cela, c'est la possibilité de gestion d'un document qui ne doit plus être imprimé pour être vu tel quel mais qui est transférable (portable) sans avoir l'application d'origine. Des documents sont rendus disponibles (imprimables, consultables) sans avoir besoin de l'application qui a servi à les réaliser. Le principe est de passer via une interface d'impression pour ce faire ; ainsi, c'est en imprimant un document qu'on en fait un document pdf. Tout le génie d'Adobe a été d'« intercepter » le document alors qu'il se crée pour l'impression.

*Intermède* : les imprimantes PostScript. Ce type d'imprimante (en général des lasers) a été inventé conjointement par Adobe et implémenté par Apple au tout début du Macintosh dans la première laserwriter. Le langage PostScript fut conçu pour pouvoir transmettre les informations d'une page de façon indépendante de l'imprimante – ce qui a l'air d'un truisme aujourd'hui mais qui à l'époque était révolutionnaire, vu que chaque système d'impression avait besoin de son propre langage. Ces imprimantes étaient les seules à gérer les courbes vectorielles, les polices PostScript, les images complexes etc.

Ce qui se passe lors de l'impression PostScript ou Acrobat, en résumé, est que l'application (mettons InDesign) dialogue avec ce qu'on appelle un pilote d'impression (driver) qui va transformer, au niveau de l'ordinateur donc, les éléments présents sur la page en une série de commandes PostScript (compréhensibles pour une imprimante donc). Cette opération revient à créer un « fichier d'impression » qui comprend non seulement le descriptif de la page mais également les images utilisées, éventuellement transcodées selon un format préférentiel pour l'imprimante, mais aussi les polices utilisées. L'ensemble forme – à ce stade de l'impression – un paquet très lourd, nommé fichier PostScript, seulement compréhensible par l'imprimante.

La transformation de ce paquet (même pas « lisible », ne comportant pas de preview) en fichier consultable sur n'importe quel ordinateur, sans l'application qui l'a réalisé, représente le défi technologique d'Acrobat.

Des fonctions de recherche et d'indexation sont aussi proposées ; mais l'essentiel c'est que le fichier Acrobat soit device-independant, ce qui veut dire qu'il reste strictement identique malgré que tout l'environnement de sa création soit différent (fontes, images, Mac/PC, ordinateur etc…)

Donc cela permet, pour résumer, d'imprimer, de flasher, de lire ou de faire des recherches dans le texte <sup>1</sup> .

<sup>1.</sup> Ex.: sur le CD démo de présentation d'Acrobat 1.0, qu'Adobe distribuait gratuitement comme pub, on pouvait trouver les œuvres complètes de Shakespeare, dans une belle mise en pages en deux colonnes ; ce qui m'a frappé, c'est de pouvoir lire et imprimer ces quelques 1000 pages – c'était mis à disposition du tout venant, au même titre qu'Internet l'a permis aussi…

#### 2- Historique, technique

*Nous nous retrouvons donc face à un standard de fait. Actuellement ! Pour l'envoi de documents à un prestataire de services en vue d'un flashage ou d'une création de plaques pour l'impression, le PDF est révolutionnaire. Mais, ironiquement, on pourrait dire qu'il est révolutionnaire depuis de nombreuses années tant l'adoption de ce format… oups, j'ai failli écrire révolutionnaire a été laborieuse parmi les flasheurs/imprimeurs. Il y a face au PDF un conservatisme et un attentisme de leur part qui s'explique soit par un manque d'informations, soit par des considérations financières compréhensibles mais que l'on peut relativiser vu les économies réalisées grâce au PDF, et par des considérations culturelles plus difficiles à réformer <sup>2</sup> .*

Si votre prestataire de services est, ou va devenir « compatible PDF », vous allez enfin découvrir la… révolution. Mais au fait, comment fait-on un PDF pour l'impression en haute résolution ? C'est relativement compliqué, et relativement simple une fois les procédures maîtrisées.

En Belgique, si vous devez publier des annonces dans des publications à tirage élevé, transmettre une bande dessinée au format final, ou tout bêtement imprimer dans un copy center, vous êtes obligés de fournir aux imprimeurs des fichiers PDF voire TIFF/It.

Les fichiers *natifs* de mise en page sont refusés car il n'est plus question de faire toutes les copies d'images, validations des liens, installations de polices,… Place à la productivité : réception, vérification et imposition éventuelle du PDF durent quelques secondes… Ensuite le fichier est RIPé (transformé en points de trame prêts à l'impression). Il est vrai que ces dernières années dans le Benelux et en Allemagne, le PDF a plus facilement pris qu'en France où le conservatisme est encore tenace ; cela s'explique par la taille du pays et les niches départementales où, tant que cela fonctionne, inutile de changer une formule qui gagne. Jusqu'à quand ?

Le PDF n'a pas été figé pendant des années dans un format unique. Chaque version d'Acrobat a apporté son lot de nouveautés et *a fortiori* une nouvelle version du format de fichier. Pour résumer, l'utilisation d'Acrobat 3.0 (PDF 1.2) n'est plus appropriée. La version 4.0 (PDF 1.3) a apporté des avancées considérables pour que le PDF soit inclus dans un flux d'impression dit « sous presse »: masque de détourage, fonds perdus et traits de coupe, informations d'UCR et GCR, gammes de densité, profils ICC, compatibilité OPI 2.o, grand format de page, dégradés,…

Même si vous disposez d'Acrobat 6.o (qui génère du PDF 1.5), vous pourrez générer un PDF 1.3. C'est aussi ce format (qui correspond le plus aux spécificités PS3) qui est encore utilisé par les flasheurs/imprimeurs. Le format 1.4 a introduit la transparence mais les RIPs sachant la traiter sont encore très peu nombreux. Cela explique pourquoi de nombreuses normes de flashage demandent un PDF 1.3 qui, lui, est aplati (ne contient aucun effet de transparence). Par contre, les fichiers Acrobat utilisés sur Internet sont en général au format 1.4 ou 1.5, parce que ce format (cette version du format) gère les hyperliens, les signets etc.

Nous allons voir comment **exporter** donc au format *ad hoc*, le 1.3. Depuis InDesign CS1, et donc certainement InDesign CS2, il est possible d'exporter le fichier au format Acrobat directement, InDesign comportant un moteur d'impression intégré. C'est donc via la commande Fichier > Exporter.

<sup>2.</sup> Extrait de Branislav Milic, *Le pdf c'est pas sorcier,* in *Papillon*, juillet 2003

# **Le flux Acrobat : de la préparation à la certification**

Partons d'une donnée absolue : on peut faire un fichier Acrobat de mille et une façon, mais peu sont bonnes. Voici une procédure globale…

### **Checklist**

• Utilisez les **formats de document/papier corrects**. Si votre document est une carte de visite, ne mettez pas 5 cartes sur un A4 ; les imprimeurs travaillent tous avec des logiciels d'imposition qui permettent d'optimiser la disposition des documents par rapport au format du papier, et l'idéal est de leur donner un document correspondant strictement à son format, puisque ce qui compte pour ces logiciels, ce sont les traits de coupe ! Prenons l'exemple d'une couverture de livre A5 avec une tranche de 6 mm : vous devez préparer un document de 148 + 6 + 148 mm \* 210 mm, pour lequel vous avez mis des traits de coupe globaux :

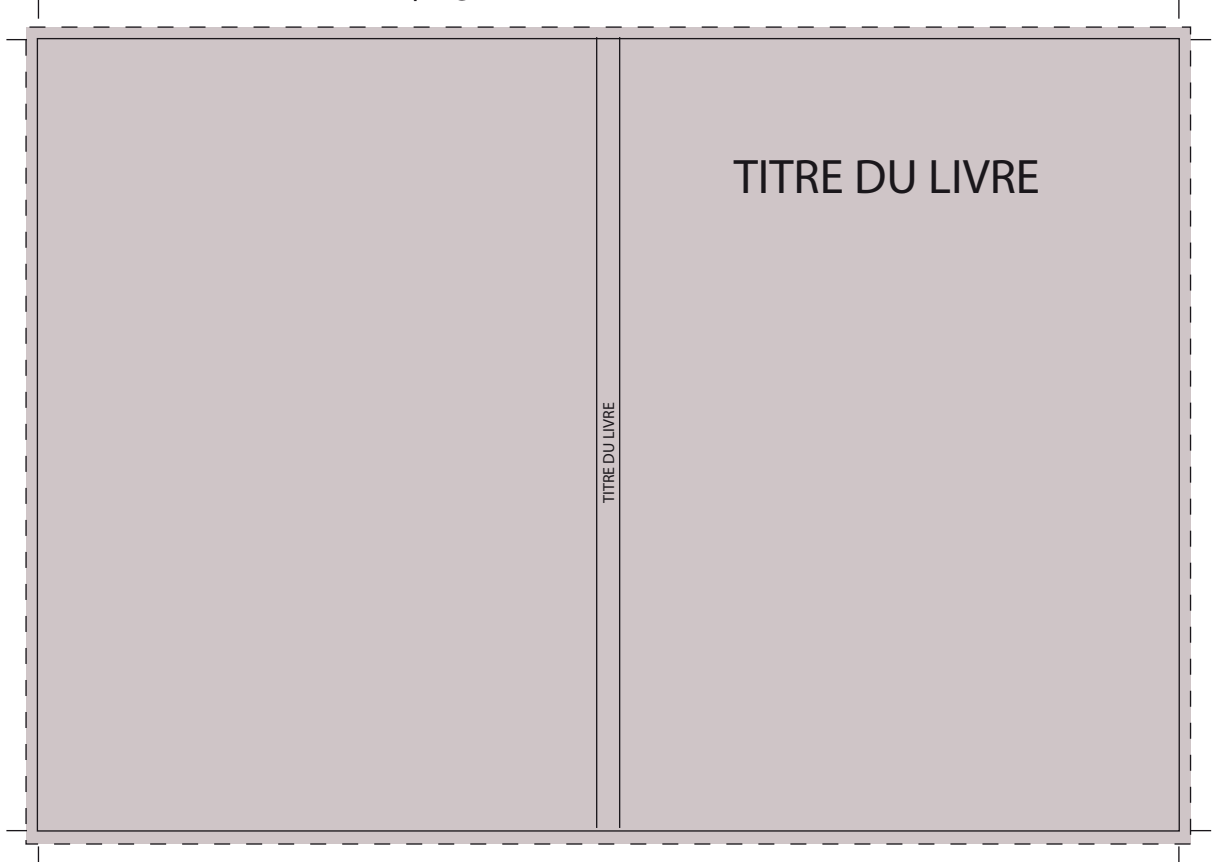

Par ailleurs, pour la même raison, si vous préparez un document multipages, ne faites aucune préimposition par vous-mêmes sans que l'imprimeur ne vous le demande explicitement. En général, il ira plus vite si vous ne faites rien !

• Utilisez des **polices** dont vous êtes sûrs<sup>3</sup>. Quelle est leur provenance ? Les avez-vous déjà utilisées lors d'une impression, les avez-vous testées ? Si vous les avez téléchargées d'un serveur de polices gratuites, comme dafont.com, il est probable que les accents y manquent (inutiles en anglais et donc oubliés par les concepteurs), parfois elles peuvent avoir un comportement erratique. Il est possible de les vérifier avec un logiciel gratuit comme Fontexplorer<sup>4</sup> – donc de la charger, de l'utiliser pour faire un test.

• Numérisez les **images** à une résolution correcte. Pour impression finale en offset, 300 dpi x le pourcentage d'agrandissement. pour une impression sur imprimante couleur, 150 dpi suffisent. Avant de faire l'exportation en acrobat, vérifiez la résolution de toutes vos images importées dans le document. À ce propos la palette « Informations » en CS2 est bien utile puisqu'elle fait même

<sup>3.</sup> Il y a quelques années, l'usage de polices True Type (.ttf) était réellement déconseillé ; seules étaient permises les polices postscript type 1. Actuellement il n'y a plus d'ukase de ce genre.

<sup>4.</sup> http://www.linotype.com/fontexplorerX ?, pour Mac ou Windows.

ce calcul de la résolution réelle pour vous (à condition d'afficher les options). Il n'est donc plus nécessaire de passer par Photoshop pour vérifier les images, on peut les afficher une par une depuis la palette des liens :

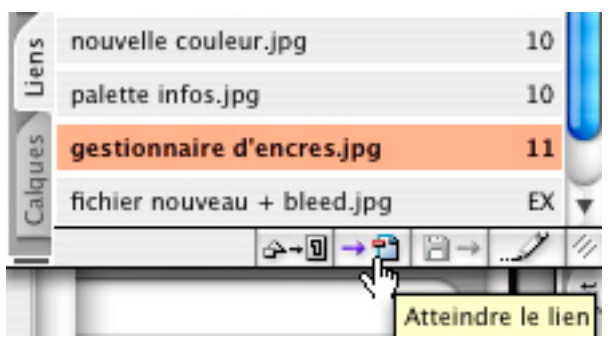

Pour ensuite cliquer sur chaque image et obtenir sa résolution et son espace colorimétrique.

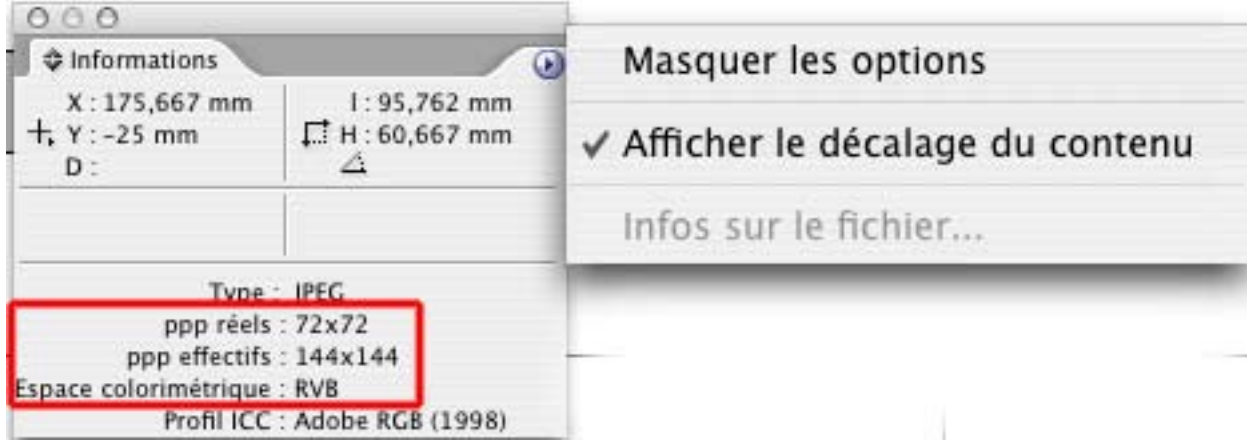

L'image sélectionnée dans la capture d'écran ci-dessus était en résolution écran, soit 72 dpi, mais elle a été réduite de moitié en taille et donc sa résolution a augmenté proportionnellement. Remarquons donc que cette résolution n'est pas suffisante !

• **Espace colorimétrique des images**. Doivent-elles être en RVB ou en CMYK. Cette question a longtemps déchaîné les passions. Historiquement le RVB a été la source de nombreux problèmes (au départ ces images sortaient même sur un seul film, le noir ! plus tard, les RIP étaient capables de les convertir à la volée – mais en fonction de quel réglage l'image seront-t-elles convertie en quadrichromie ?). Actuellement, InDesign est parfaitement capable de gérer les conversions en quadri au moment même de l'exportation – ou de laisser les images RVB telles quelles :

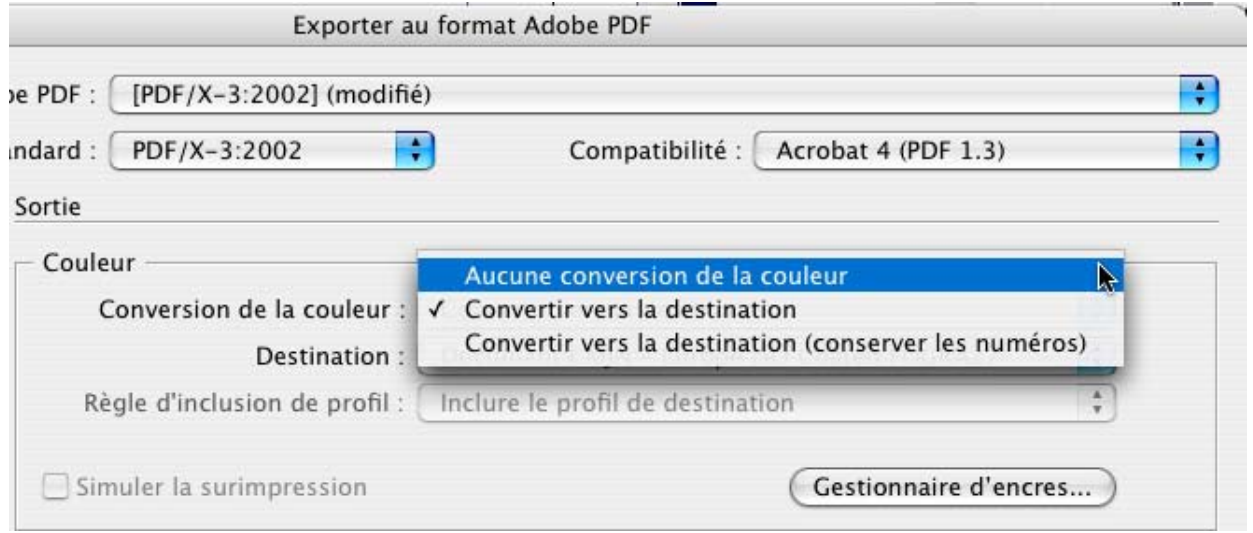

La « destination » doit bien sûr être comprise comme l'espace colorimétrique visé – soit le CMYK. La réponse à la question de la conversion sera donnée normalement par l'imprimeur. Un imprimeur réellement avisé vous conseillera et vous donnera même ses profils de presse (= ses réglages de conversion en CMYK, d'engraissement du point et de limite d'encrage pour que vous fassiez un

profil ad hoc utilisé en ID pour faire le fichier final. Mais la plupart du temps il faut prévoir l'erreur en aval et préférer convertir les documents en CMYK.

• **Définition des couleurs** en InDesign, en Photoshop ou en Illustrator, suivez deux règles : celle des extrêmes (une couleur ne peut être composée de moins de 5 % ou de plus de 95 % d'une composante) et celle de la limite de l'encrage total (vous ne pouvez dépasser un certain taux d'encrage, sinon l'imprimeur ne pourra imprimer votre travail sans macule (Tache d'encre sur une feuille imprimée, reportée de feuille en feuille par difficulté de séchage). Ce taux varie suivant les imprimeurs (à demander donc), entre 240 % (bd) et 365 % (imprimeurs de luxe). Dans tous les cas, pour prendre cet exemple, ne composez pas une teinte qui ait 100 % dans les 4 couleurs. Voici un exemple :

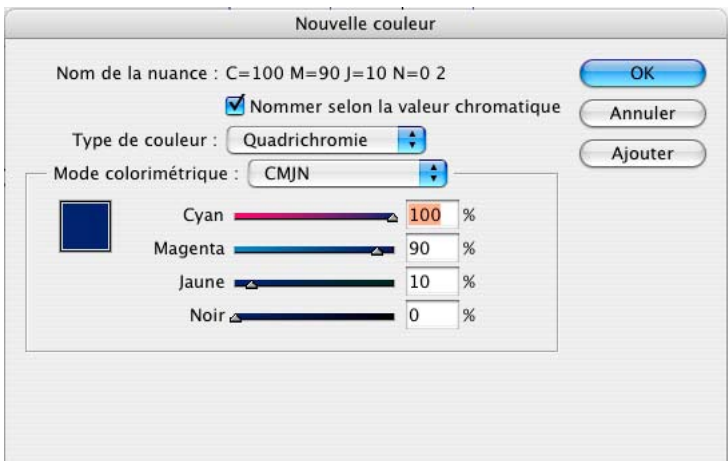

À noter, dans certains cas le fait d'utiliser une couleur non noire pour vos polices de caractères peut poser problème. Considérons le cas d'une impression en petit corps, avec un délié marqué : le repérage entre les différentes couleurs peut s'avérer difficile (ce qui peut varier également d'après les papiers employés, les machines utilisées, etc. En-dessous du corps 6, ne travaillez qu'en une seule couleur. Un texte blanc ou de multiples couleurs sur fond noir aura également intérêt à ne pas être en trop petit corps. Pensez dans cette situation à utiliser une graisse plus forte, cela facilitera la lecture.

• Concernant les couleurs, si vous choisissez des **couleurs d'accompagnement** dans un nuancier, faites très attention. Il est effectivement plus facile de choisir une couleur dans un nuancier virtuel ou réel que de la composer avec la fenêtre ci-dessus. Mais d'une part, l'imprimeur pourrait se retrouver avec une cinquième encre à imprimer, ce qui n'était pas prévu dans le devis. Donc lors de l'exportation en pdf, dans l'onglet **sortie**, vérifiez toujours le gestionnaire d'encre :

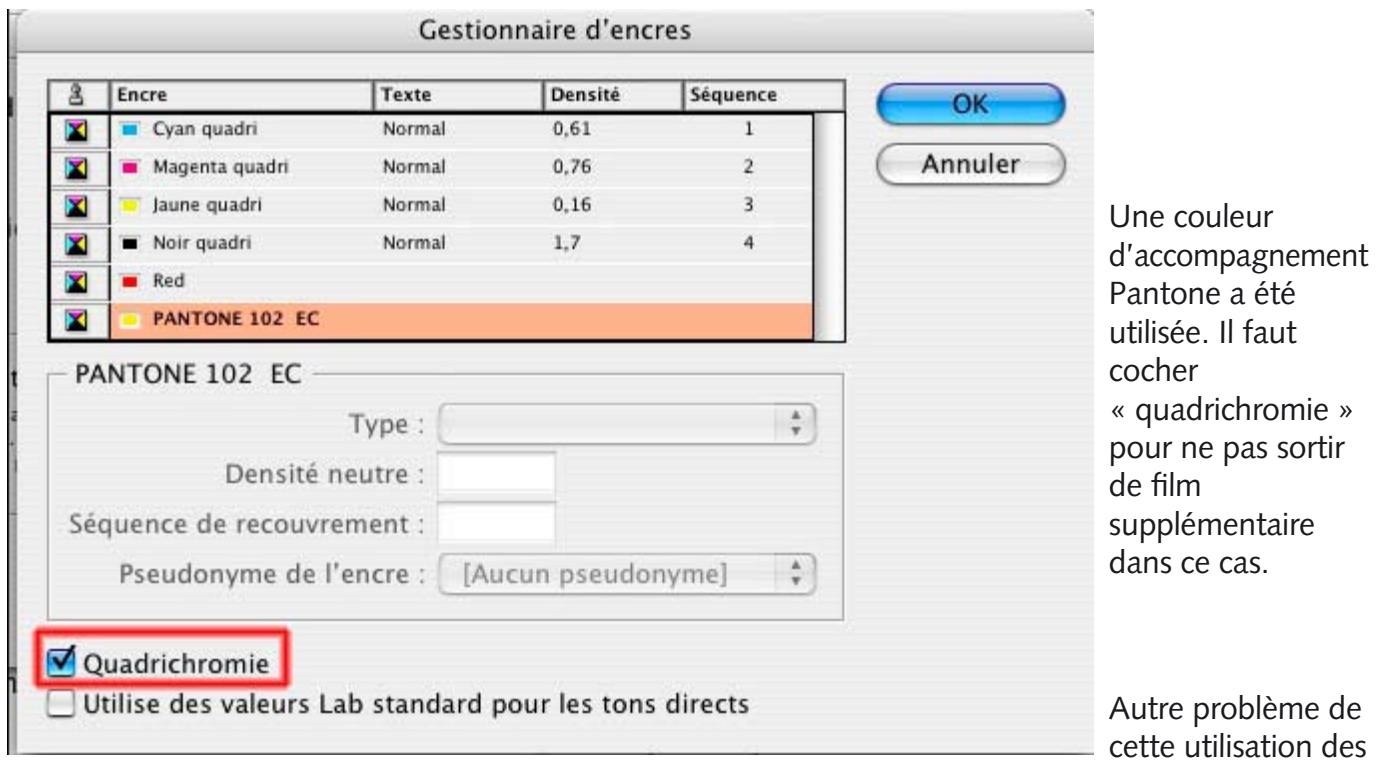

encres Pantones : la très faible correspondance entre la teinte que vous choisissez à l'écran ou sur le nuancier pantone… et sa correspondance en quadrichromie ! Préférez d'utiliser, si vous le pouvez, un nuancier Focoltone, qui est lui en quadrichromie dès le départ.

• **Supprimez les éléments inemployés** (pages vides, gabarits inutiles, styles inemployés etc.)

• Créez et prévoyez des **bords perdus** dès que l'image ou le bloc de couleur atteint le bord de la page. En effet, la coupe finale de votre document, après pli, ne sera jamais exacte (210\*297) et pourrait laisser une fine ligne blanche entre la fin de votre image et l'endroit où la coupe finale est faite. Donc on dépasse toujours le bord de page, d'au moins 3 mm. Ceci se définit également au départ de la création d'un document en InDesign :

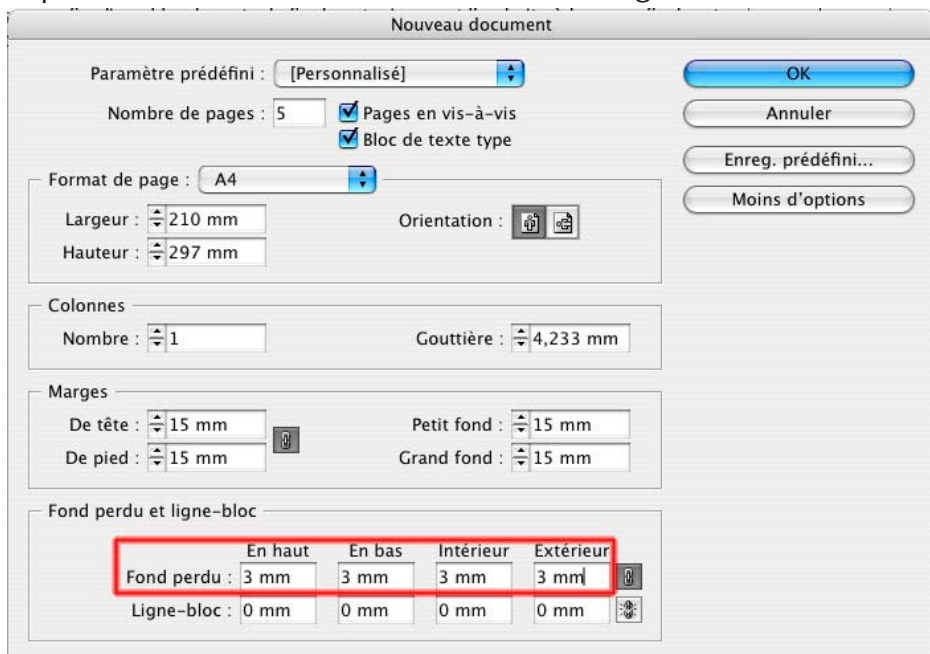

Ce qui crée des repères visibles autour de chaque page, pour vous permettre de tirer vos blocsimages jusqu'à les atteindre.

## **Création de fichiers Acrobat : les réglages**

Menu Fichier > Exporter. Ici depuis InDesign CS1 :

#### **1e ronglet**

Sans objet sélectionné, tapez CMDE-E/CTRL-E pour afficher la fenêtre d'exportation. Donnez un nom au fichier (de préférence sans espace, sans accent, en minuscules et avec le suffixe pdf) et fixez sa localisation. La COMPATIBILITÉ PDF (ACROBAT 4.0) est présélectionnée. Les autres options peuvent rester intactes mais la possibilité d'ouvrir le PDF résultant dans Acrobat (si vous possédez l'application) est intéressante<sup>5</sup>.

La seule chose à cocher est donc *afficher le pdf après exportation*.

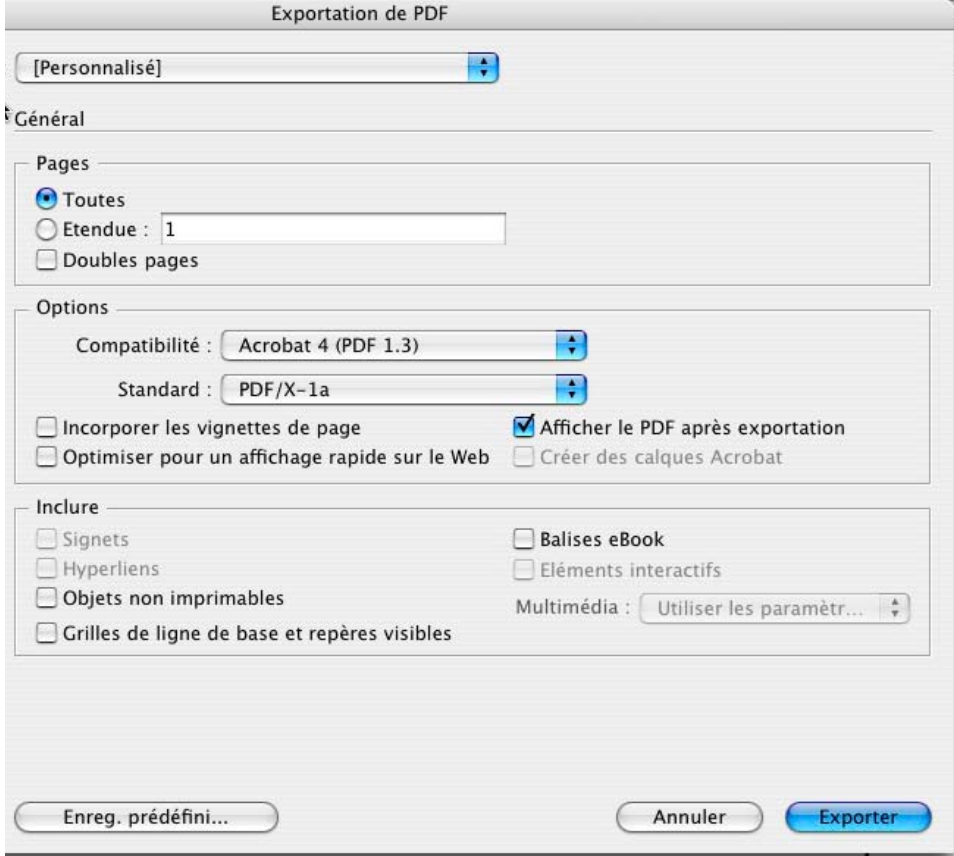

La compatibilité Acrobat 4 entraîne que le fichier suivra le standard d'impression PDF/X-1a. Comme cela a été dit, le format pdf est générique, fait pour le marché de l'entreprise, non dédié à l'impression. Le consortium pdfx a donc essayé de normer cela pour l'adapter à nos besoins.

<sup>5.</sup> Un fichier pdf 4.0 est un fichier « aplati » et on choisit cette version-là plutôt que les autres, eu égard aux rips qui ne gèrent pas encore la transparence. L'aplatissement de la transparence se règle quant à lui dans l'onglet avancé, et il faut choisir l'aplatissement en haute résolution, ou le personnaliser avant l'exportation depuis le menu Édition > Aplatissements prédéfinis des transparences.

#### **2e onglet**

Les options de rééchantillonnage sont réglées pour préserver au maximum la qualité des images même si la compression JPEG intervient dans les images à tons continus (photos, dégradés). COMPRESSEZ LES TEXTES ET LES IMAGES mais N'INTÉGREZ QUE LA PARTIE VISIBLE DES IMAGES que vous aurez recadrées, afin de ne pas alourdir inutilement le PDF. Cette option décochée envoie toute l'image importée, la rendant disponible pour une éventuelle correction avec PitStop par exemple.

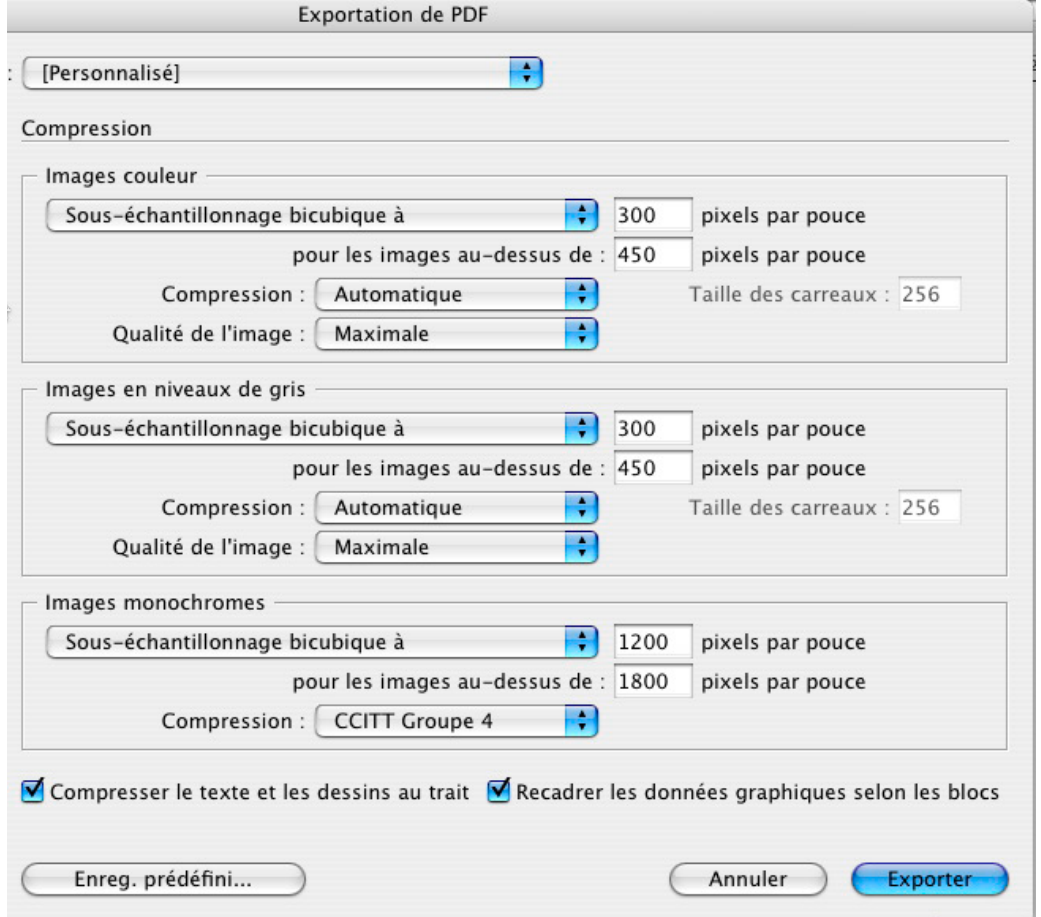

#### **3e onglet**

Faites apparaître tous les REPÈRES D'IMPRESSION avec un DÉCALAGE DE 5 MM et une ÉPAISSEUR DE 0,125 PT. Mais N'ACTIVEZ PAS LES REPÈRES DE MARGE (indiquant la limite des bords perdus) car parfois ils se confondent avec les autres traits ce qui peut perturber le ou la préposé (e) à la découpe et à l'assemblage des films (Cas vécu de pages mal montées et donc mal imprimées en raison de cette confusion). De part et d'autre de la page, ajoutez 5 MM DE BORDS PERDUS.

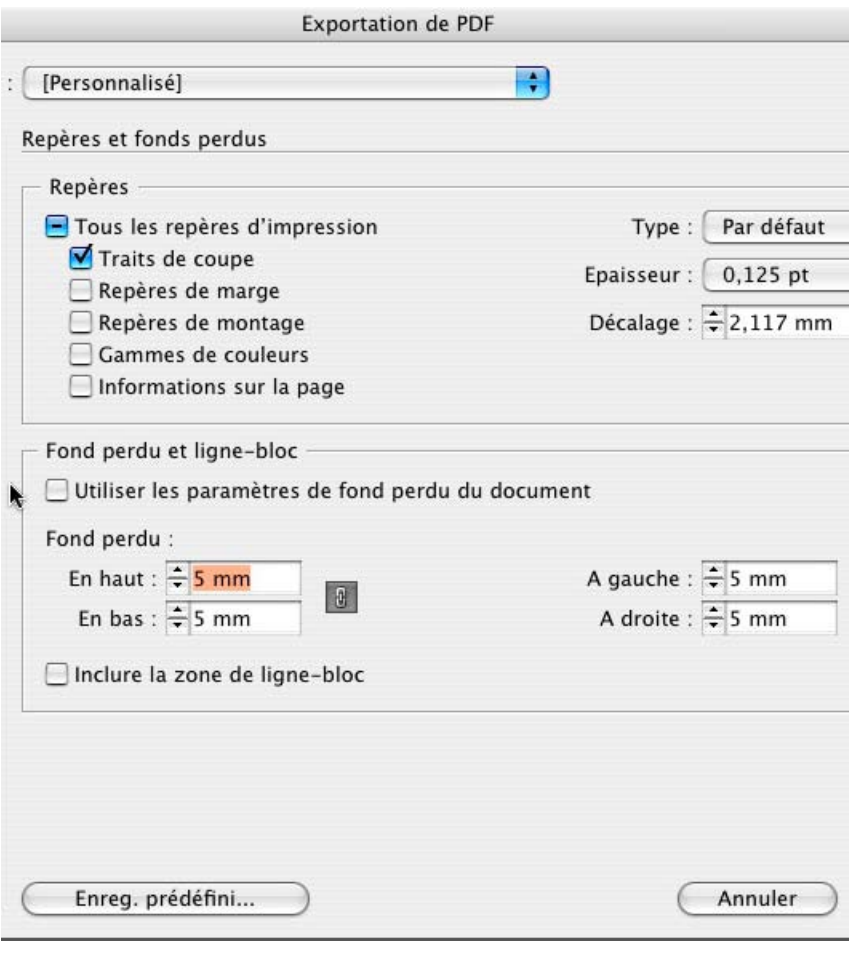

#### **4e onglet**

Le standard pdfx amène la conversion de toutes vos images au format CMYK.

Choisissez le profil de destination arrêté dans votre calibrage sinon activez la valeur par début : CMJN – EUROSCALE COATED, inclure les profils ICC est optionnel. Euroscale

NE COCHEZ PAS LA SIMULATION DE LA SURIMPRESSION sinon le noir sur des aplats va les défoncer. Gardez la valeur de 100 % POUR L'INCORPORATION DES POLICES et finalement APLATISSEZ LES TRANSPARENCES EN HAUTE RÉSOLUTION. Reportez-vous au guide de l'impression pour les autres options.

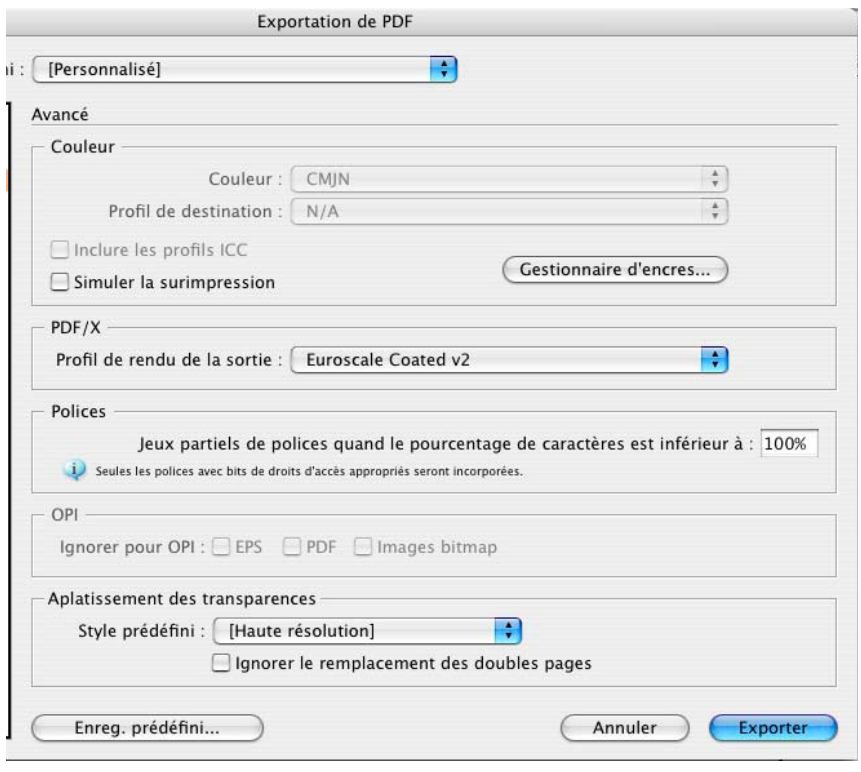

L'onglet « Sécurité » concerne la protection via mot de passe du document. S'il s'agit d'imprimer, je déconseille totalement cette option. Dans le cas où l'on place le document pour consultation, sur un serveur Internet, cela peut avoir son intérêt :

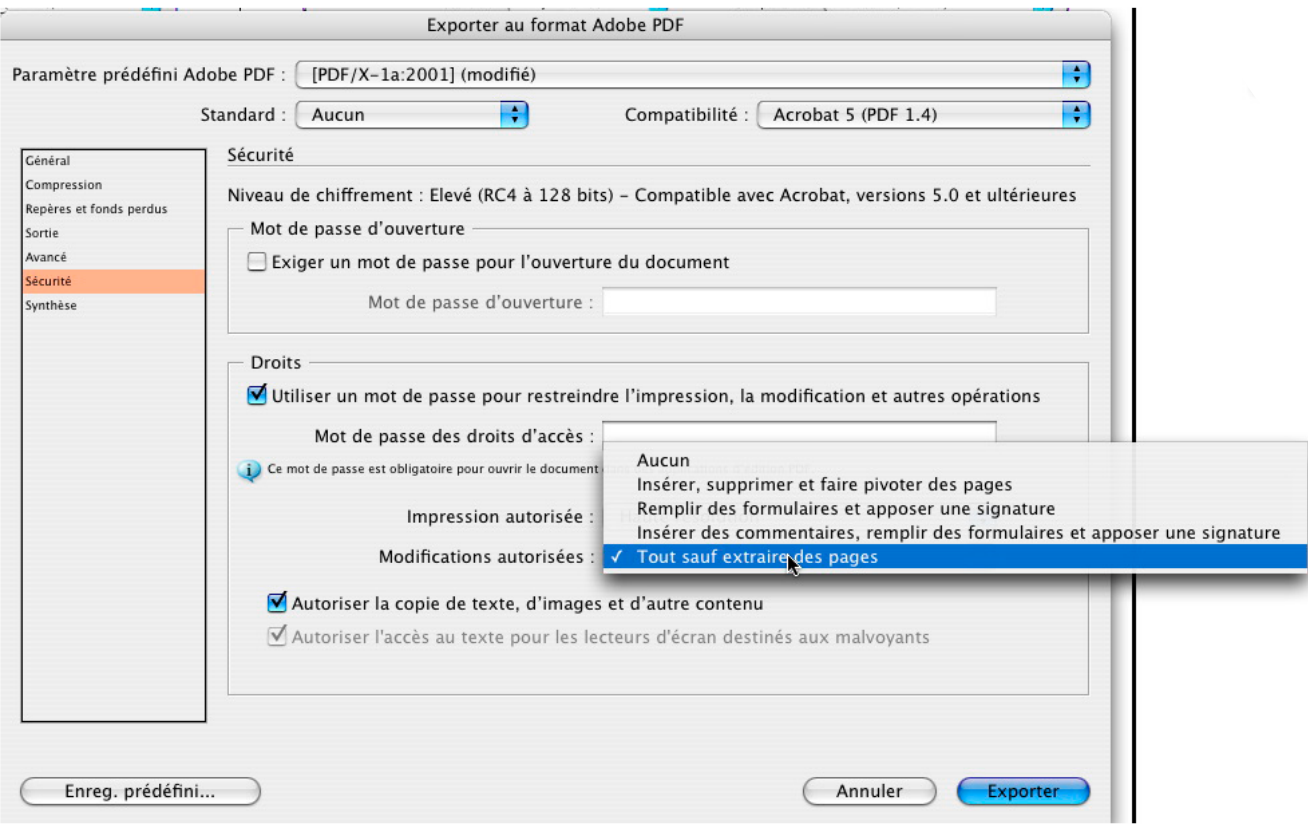

La synthèse… reprend tous les paramètres choisis.

## Et ci-dessous, les mêmes paramètres en InDesign CS2 ou 3 :

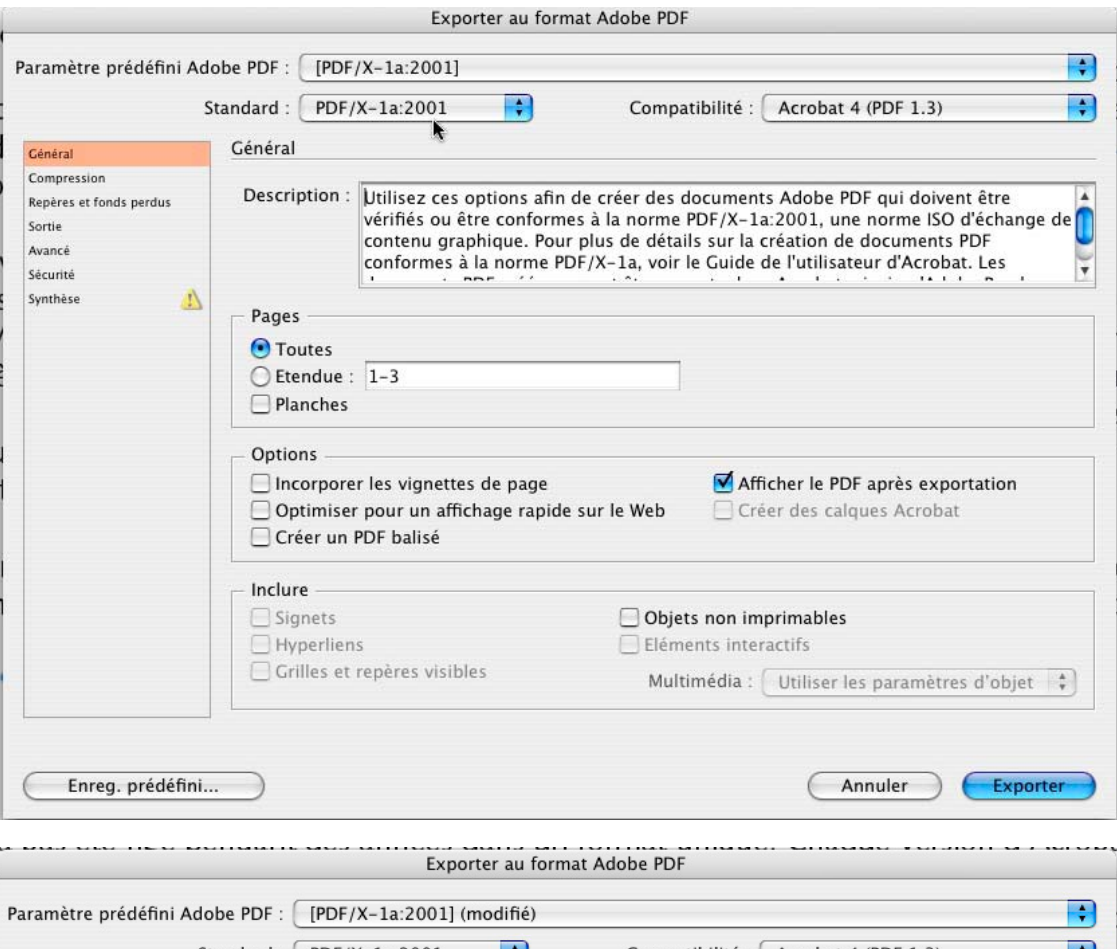

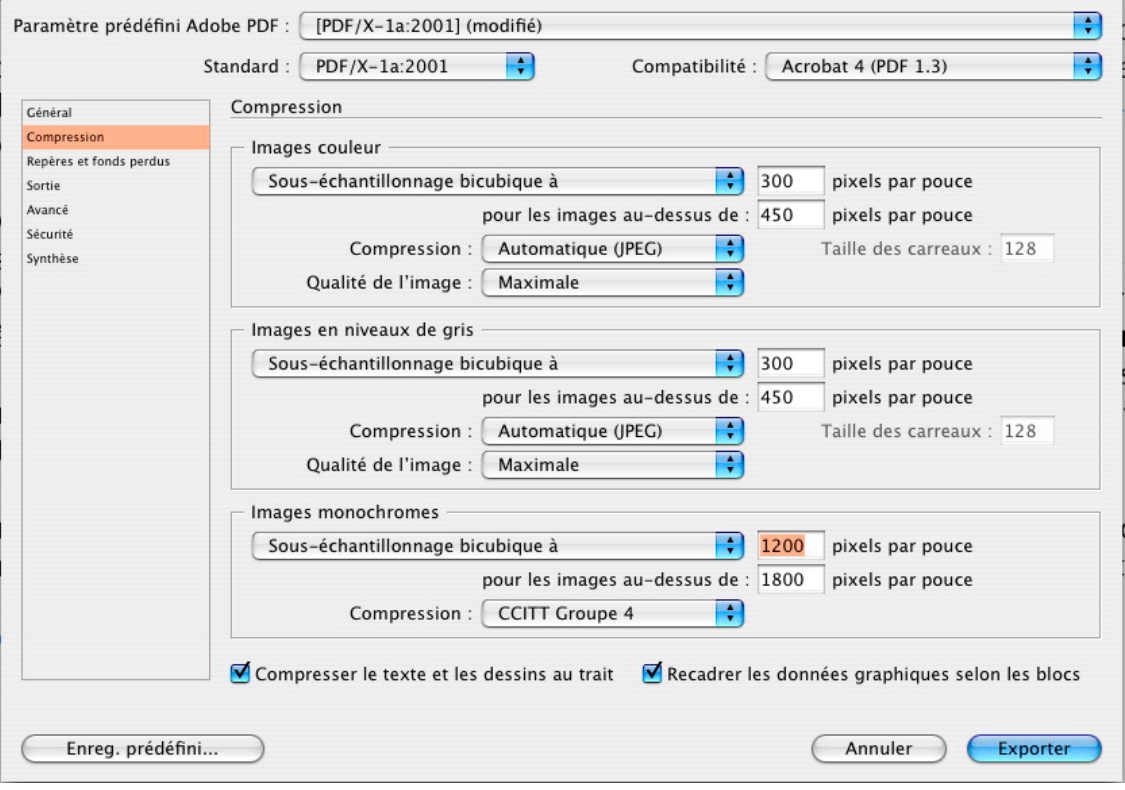

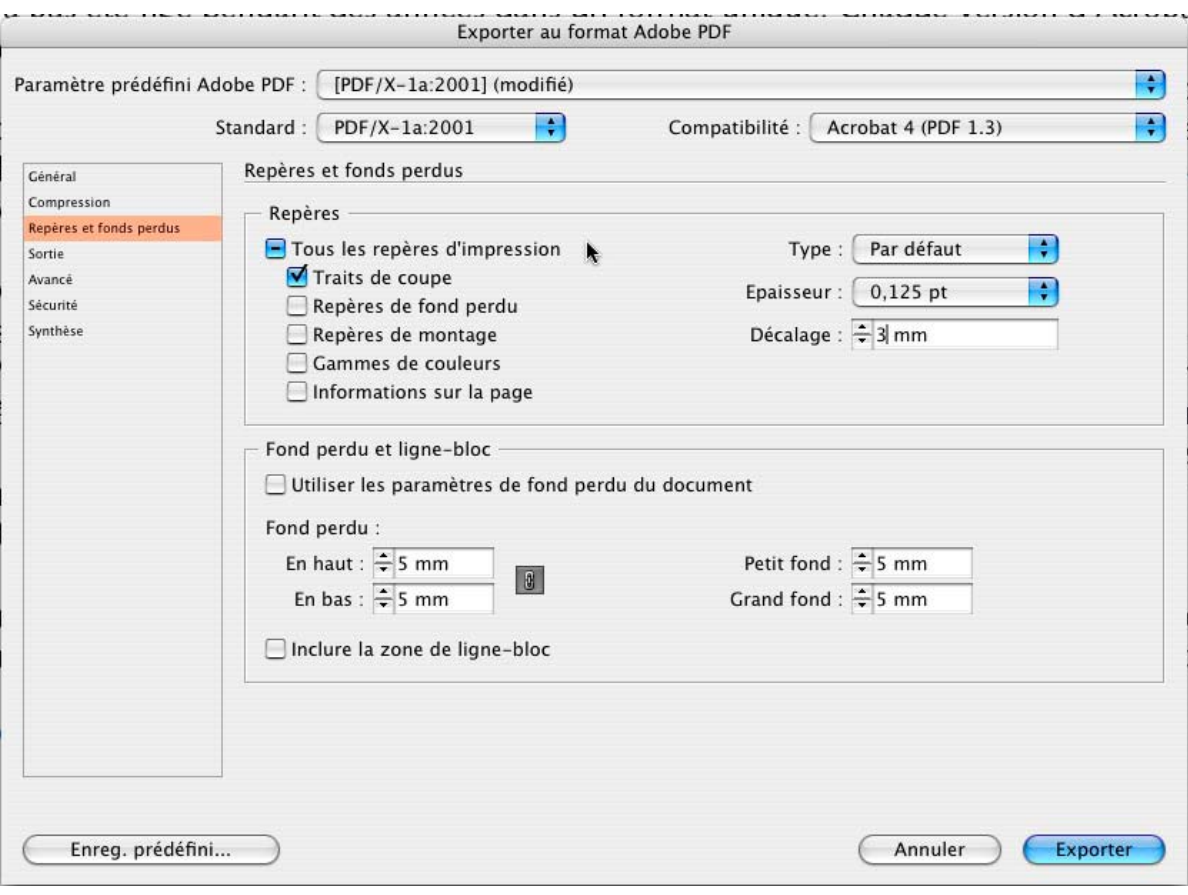

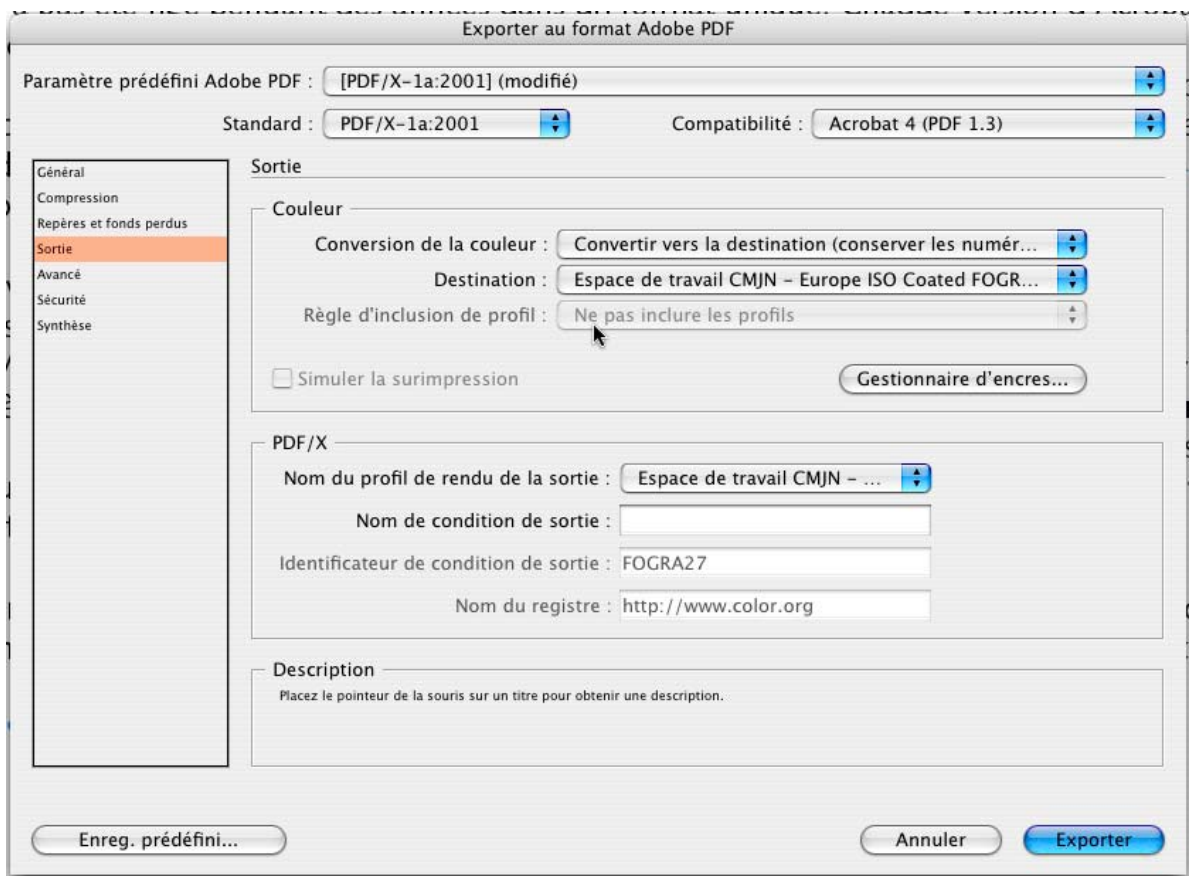

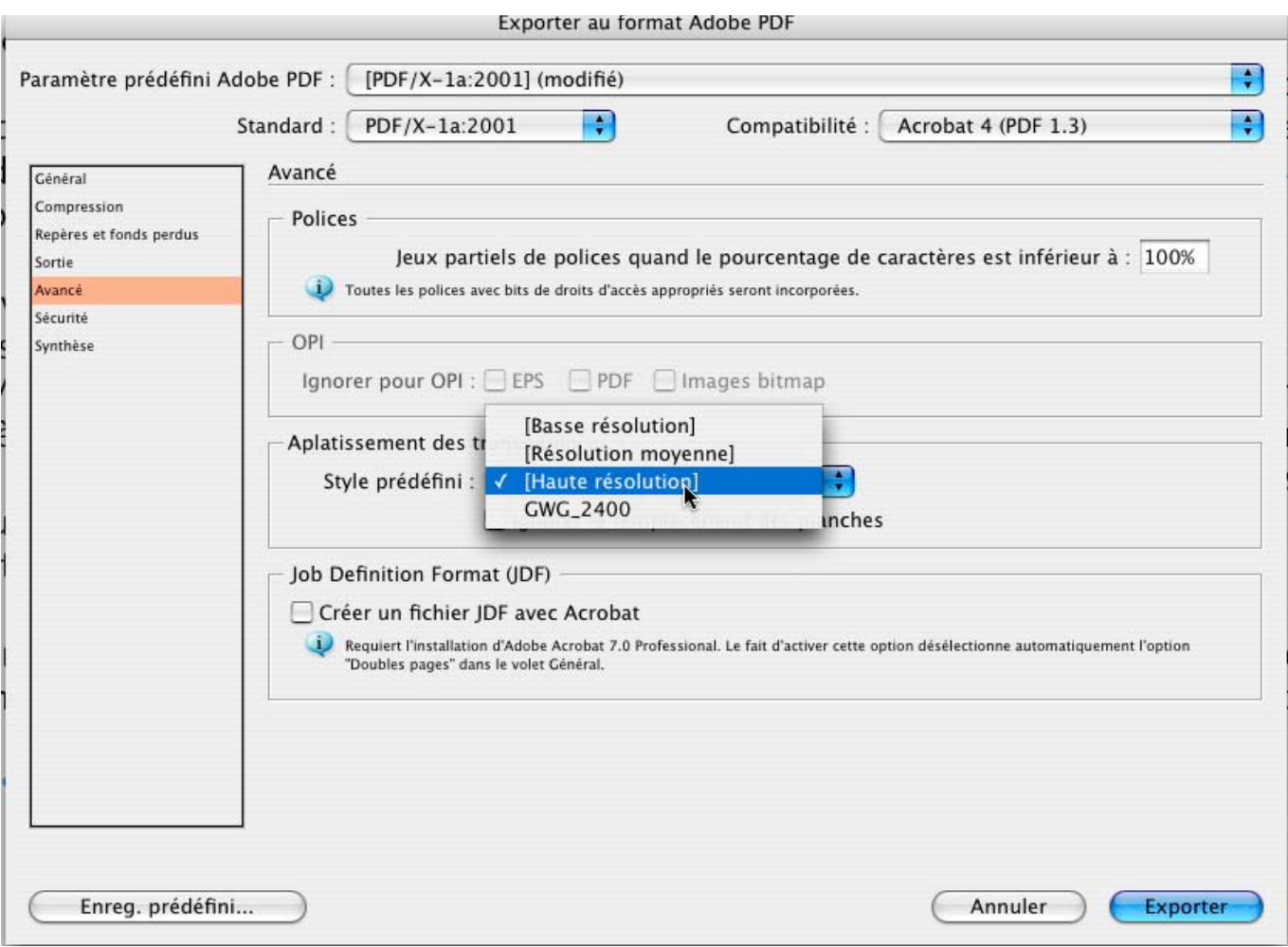

#### **Note importante :**

ces réglages, comme vous le voyez, peutvent être conservés, sauvegardés, en donc même transmis. Certains groupes de presse ou imprimeurs peuvent vous demander de les utiliser de façon exclusive. Par exemple, toutes les publications du groupe Roularta (Vif, Elle etc) suivent la norme MedibelPlus. Si vous possédez InDesign CS1 ou 2, il vous est possible de récupérer leurs réglages et le appliquer pour produire un pdf :

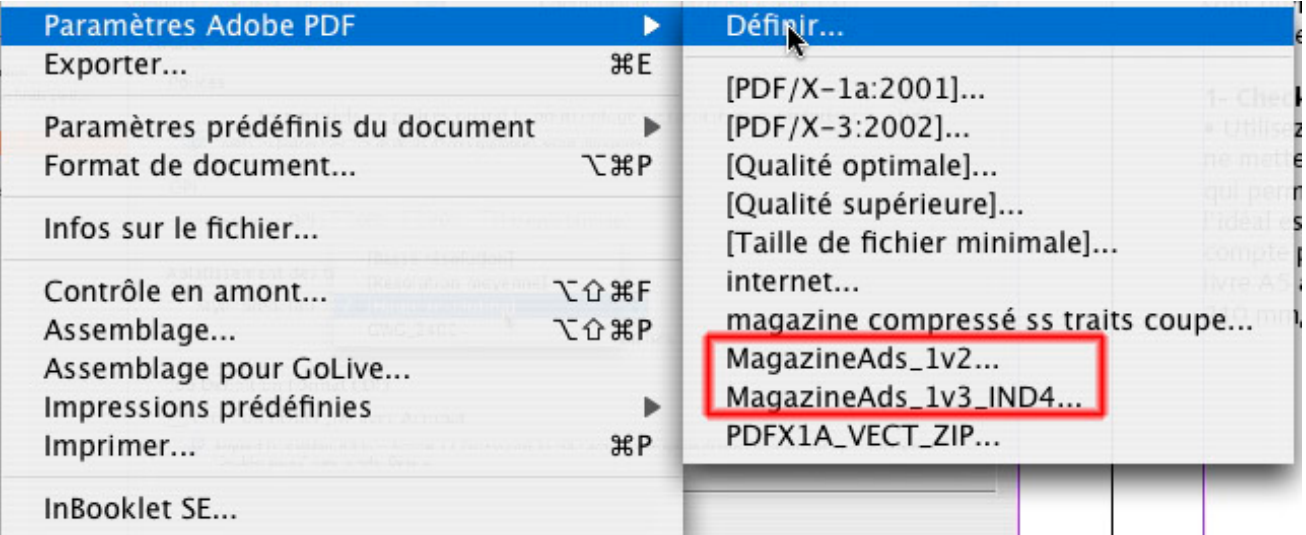

En cliquant sur « Définir », on obtient une fenêtre depuis laquelle on peut importer un fichier de paramètres disponible sur le site de Medibel <sup>1</sup> , les « MagazineAds ».

<sup>1.</sup> http://www.medibelplus.be/

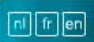

# <sup>medibel+</sup>

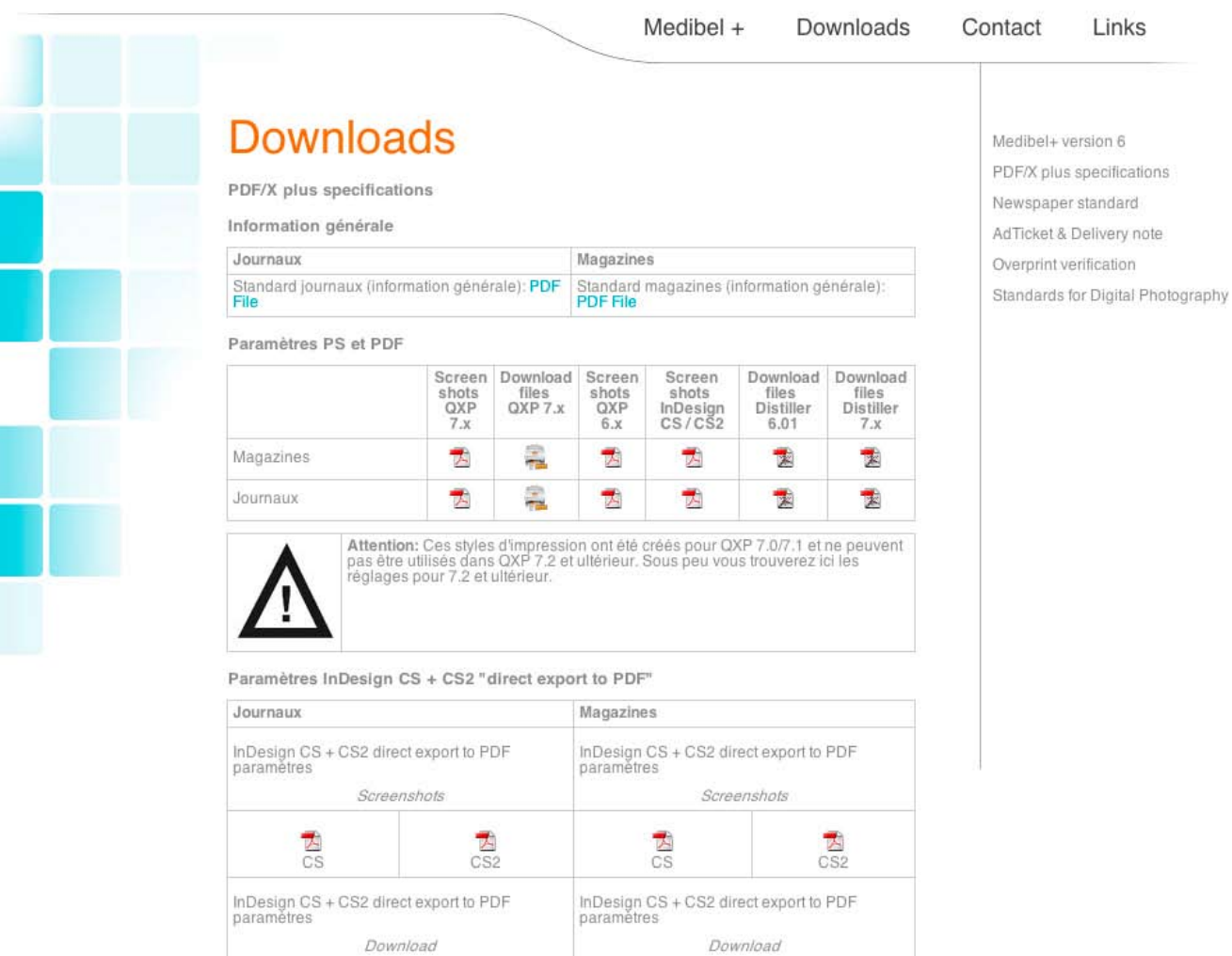

## **Vérification et certification du fichier Acrobat**

Plusieurs moyens s'offrent à nous – mais seulement si nous avons les programmes ad hoc.

Le première vérification se passe en Acrobat, via le menu Fichier > Propriétés, en parcourant les différents onglets qui nous renseignent sur la composition du fichier (utilisation des polices, taille du fichier, etc)

Par ailleurs Acrobat Professional, depuis le menu Options avancées > Contrôle en amont permet une analyse exhaustive – en suivant des profils d'analyse, ici par exemple le pdf/X-1a :

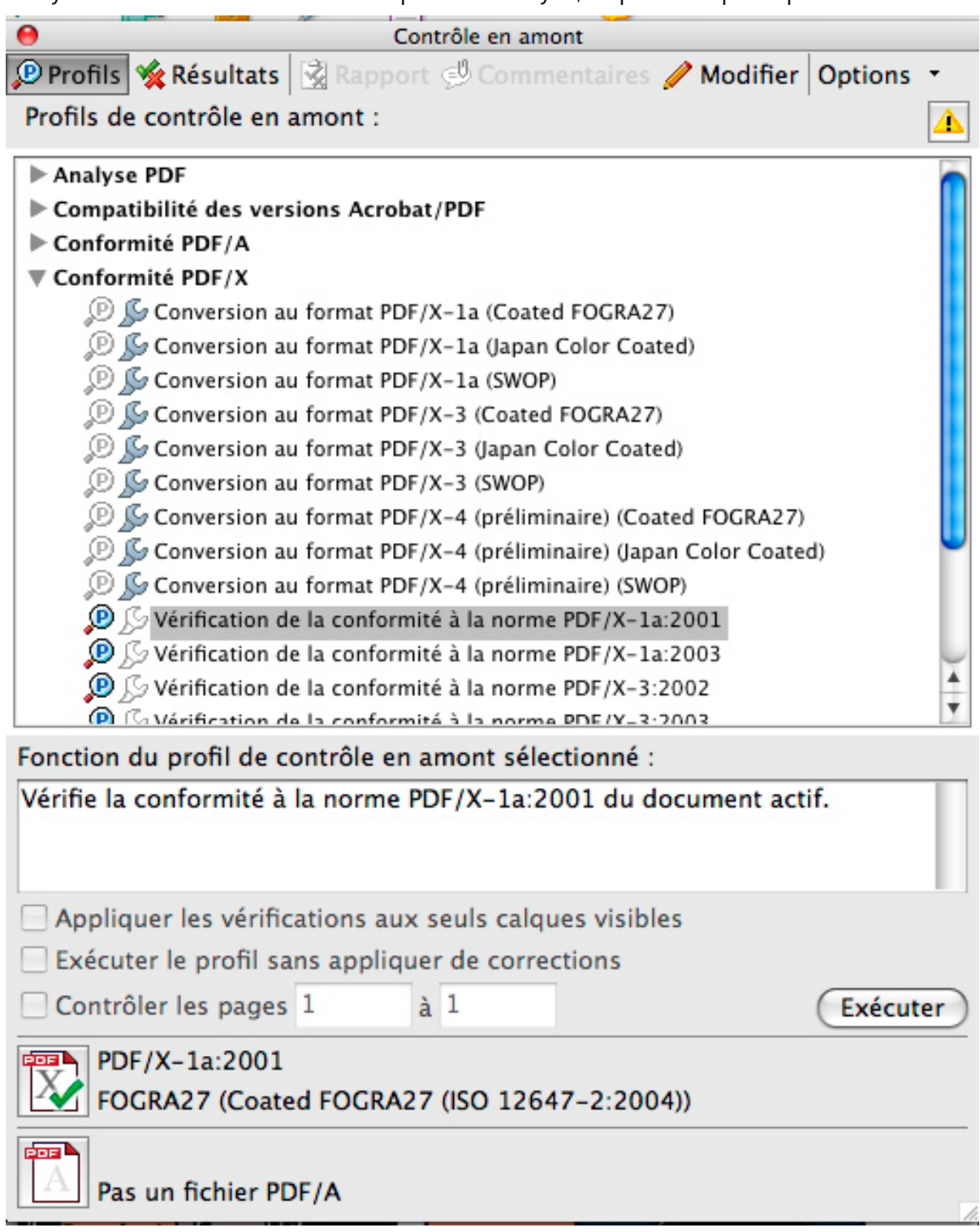

Une autre fonctionnalité est extrêmement intéressante et plus compréhensible, c'est l'affichage de la séparation :

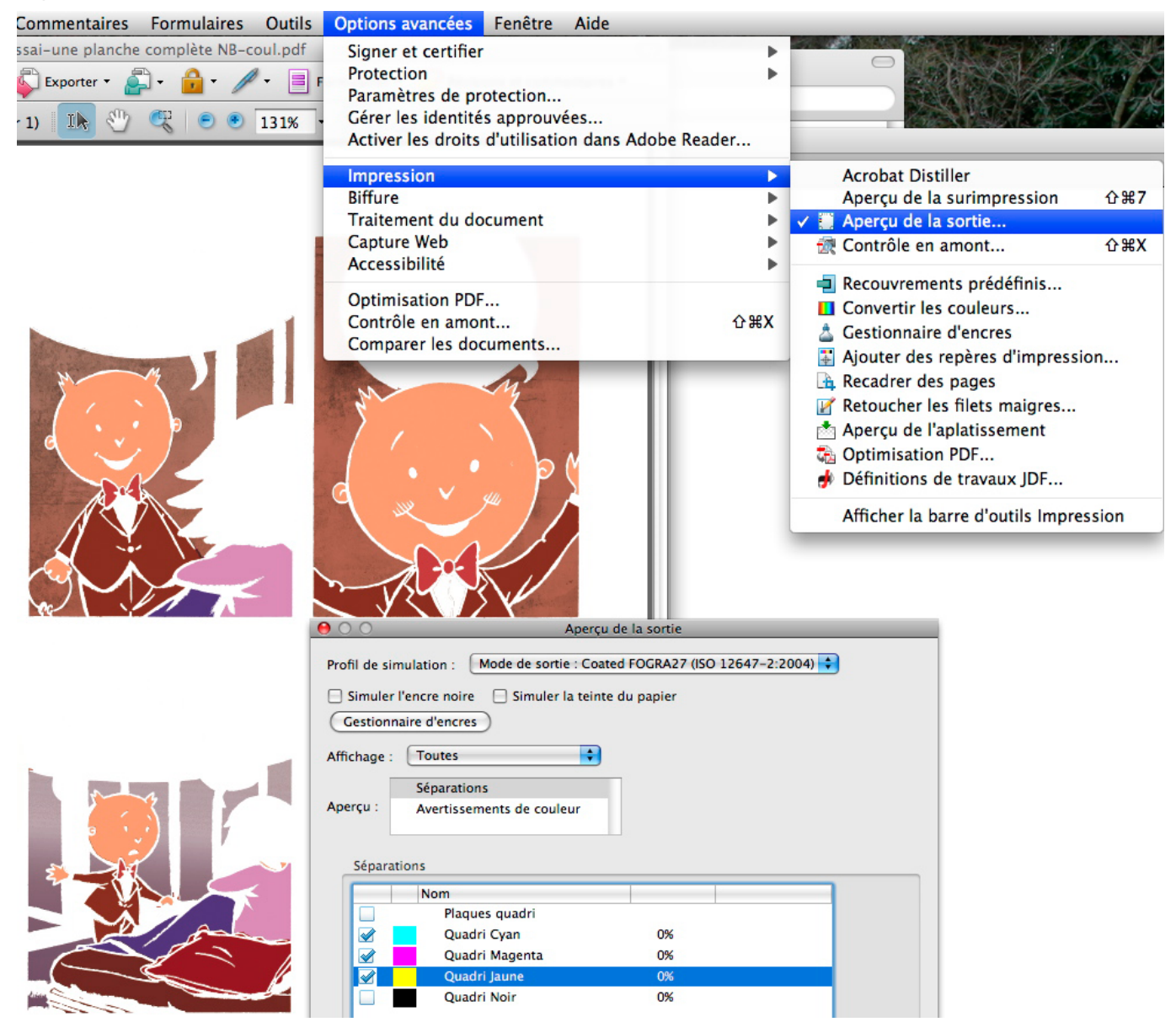

Ici on a masqué la couleur noire pour vérifier le trait, puis il faut l'afficher seule pour vérifier qu'il n'y ait pas de noir dans les couleurs.

NB. **Instant PDF**, de la firme belge Enfocus, permet de garantir la production de fichiers acrobat corrects et va jusque gérer l'envoi de ces fichiers<sup>1</sup>.

La certification d'un fichier est une opération qui peut se faire en ayant à sa disposition Acrobat Professional et un autre produit de cette firme, **Pitstop**. Ce programme examine le fichier acrobat puis y appose une espèce de cachet virtuel, de certificat signifiant qu'il est garanti imprimable.

<sup>1.</sup> http://www.enfocus.com/product.php ?id=1440